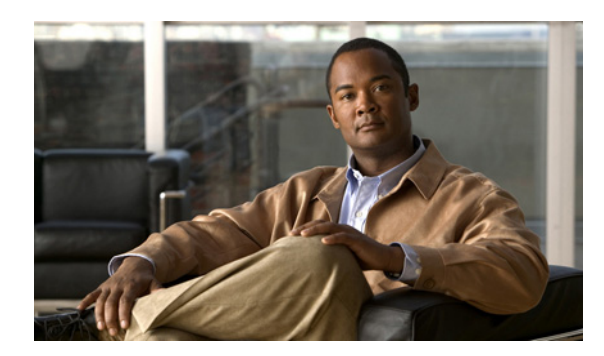

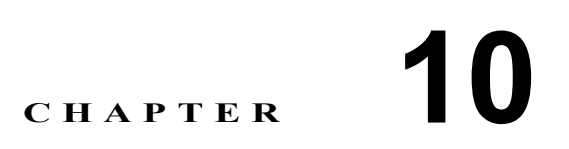

# **Broadband Access Center** の監視

この章では、Broadband Access Center (BAC) 配備内の中央 RDU サーバおよび DPE サーバを監視 する方法について説明します。次のトピックについて説明します。

- **•** [イベントのロギング\(](#page-1-0)P.10-2)
- **•** SNMP [の使用によるサーバの監視\(](#page-9-0)P.10-10)
- **•** [サーバ状態の監視\(](#page-16-0)P.10-17)

# <span id="page-1-0"></span>イベントのロギング

イベントのロギングは RDU と DPE で実行されます。まれに、視認性向上のために、DPE イベント が RDU に記録されることもあります。

ログ ファイルはそれぞれのログ ディレクトリに保存され、任意のテキスト エディタを使用して調 べることができます。ログ ファイルを圧縮すると、トラブルシューティングや障害の解決のために Cisco Technical Assistance Center またはシステム インテグレータに電子メールで送信しやすくなり ます。

また、RDU と DPE のログには、管理者のユーザ インターフェイスからアクセスすることもできま す。

# ログのレベルおよび構造

例 [10-1](#page-2-0) に示されているログ ファイル構造には、次のものが含まれます。

- **•** Domain Name:ログ ファイルが生成されたコンピュータの名前。
- **•** Date and Time:メッセージがログに記録された日時。ここには、該当するシステムの時間帯も 示されます。
- **•** Facility:システムを識別します(この場合は BAC)。
- **•** Sub-facility:BAC のサブシステムまたはコンポーネントを識別します。
- **•** Severity Level:ログ システムが定義する、ログの問題を処理するときの緊急性を識別するため に使用される 7 段階の重大度のレベル(表 [10-1](#page-1-1) を参照)。次の重大度のレベルの設定方法につ いては、P.10-3 [の「重大度のレベルの設定」](#page-2-1)を参照してください。

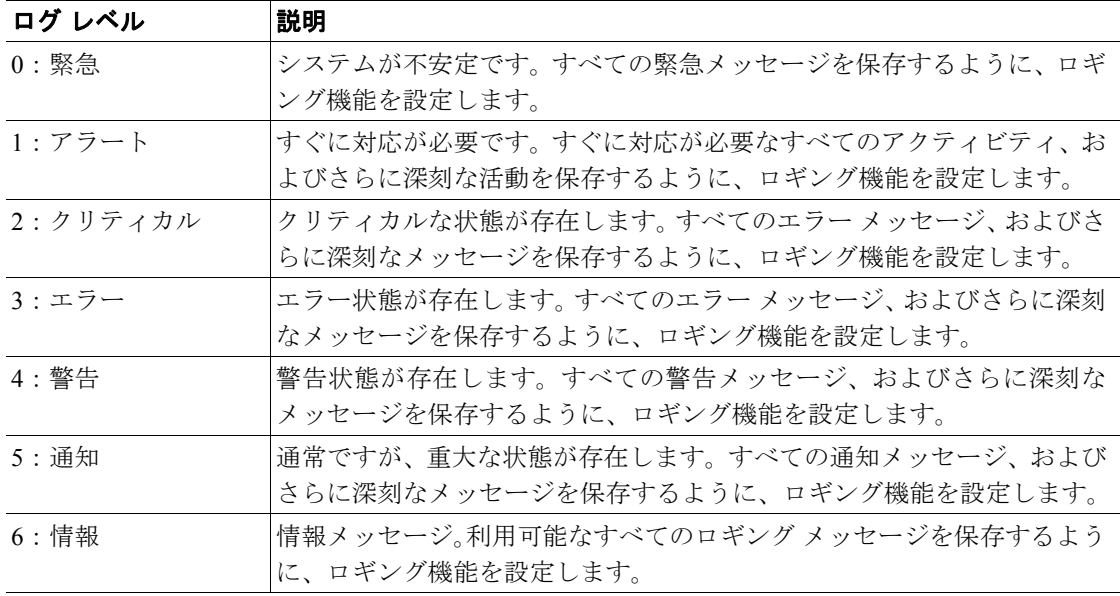

#### <span id="page-1-1"></span>表 **10-1** 重大度のレベル

(注) 7(デバッグ)として知られるもう 1 つのレベルは、シスコでデバッグの目的にのみ使用 されます。Cisco Technical Assistance Center から指示された場合を除き、このレベルは使用 しないようにしてください。

- **•** Msg ID:メッセージ テキストの固有な識別子。
- **•** Message:実際のログ メッセージ。

#### <span id="page-2-0"></span>例 **10-1** ログ ファイルのサンプル

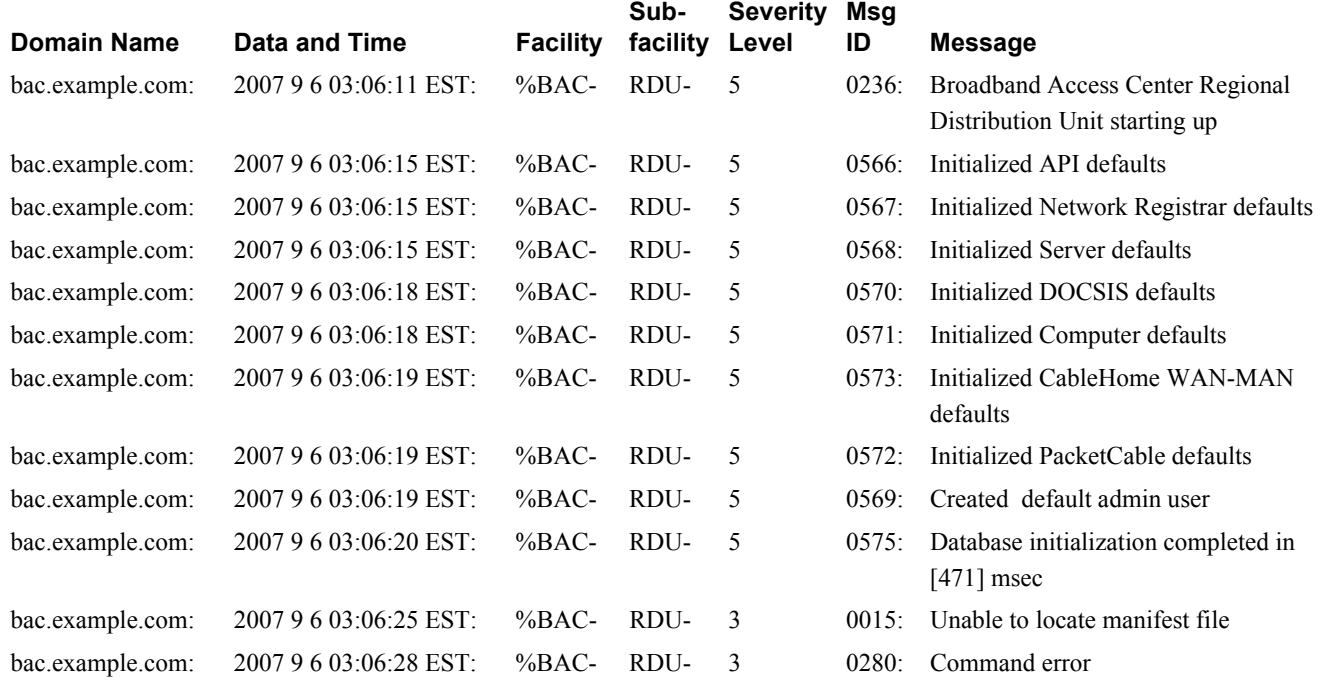

# <span id="page-2-1"></span>重大度のレベルの設定

RDU と DPE のログの重大度のレベルは、いずれも特定の要件に合せて設定できます。たとえば、 RDU の重大度のレベルを「警告」、DPE の重大度のレベルを「アラート」に設定できます。

ログ メッセージは、特定のイベントの発生に基づいて記述されます。イベントが発生するたびに、 該当するログ メッセージと重大度のレベルが割り当てられます。重大度のレベルが設定したレベル 以下であれば、メッセージがログに書き込まれます。レベルが設定した値より高い場合、メッセー ジはログに書き込まれません。

たとえば、ログ レベルが 4(警告)に設定されているとします。ログ ファイルには、ログ レベル が 4 以下に設定されているイベントの生成するメッセージがすべて書き込まれます。ログ レベルが 6(情報)に設定されている場合、ログ ファイルにはすべてのメッセージが書き込まれます。した がって、ログ レベルを高く設定するほど、ログ ファイルのサイズは大きくなります。

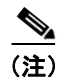

(注) KDC は、このログ ファイルでは考慮されません。

DPE に対する重大度のレベルを設定するには、DPE コマンドラインから **log level** コマンドを使用し ます。詳細については、『*Cisco Broadband Access Center DPE CLI Reference 4.0*』を参照してください。

RDU でのログ レベル ツールを設定するには、P.10-5 の「RDU ログ レベル [ツールの使用方法」](#page-4-0)を 参照してください。

# ログ ファイルの循環

すべてのログ ファイルには、設定済みの最大ファイル サイズに基づいて番号が付けられ、ロール オーバーされます。デフォルトの最大ファイル サイズは 25 MB です(Application Programming Interface(API; アプリケーション プログラミング インターフェイス)から最大ファイル サイズを 設定するには、*ServerDefaultsKeys.SERVER\_LOG\_MAXSIZE プロパティを*使用します)。ログ ファイ ルが設定済みの制限に達すると、データは別のファイルにロール オーバーされます。このファイル の名前は、*XXX.N*.log という形式で変更されます。内容は次のとおりです。

- **•** *XXX*:ログ ファイルの名前を指定します。
- **•** *N*:1 ~ 200 のいずれかの値を示します。

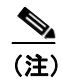

(注) RDU サーバと DPE サーバは、一時に最大 200 ログ ファイルを保存します。これらの サーバのログ ファイルのリストについては、後続の項を参照してください。

たとえば、*rdu.log* が 25 MB の制限に達すると、このファイルの名前は *rdu.1.log* に変更されます。 ファイルのサイズが 25 MB 増えるたびに、最新のファイルの名前は *rdu.2.log*、*rdu.3.log* のように変 更されます。したがって、*rdu.4.log* ファイルには、*rdu.7.log* より新しいデータが含まれます。ただ し、最新のログ情報が保存されているのは、常に *rdu.log* です。

# **RDU** のログ

RDU には次の 2 つのログがあり、*BPR\_DATA/rdu/logs* ディレクトリで保持されます。

- **•** *rdu*.*log*:設定されたデフォルトの重大度のレベルに従って、RDU 処理を記録します。(デフォ ルトのログ レベルの設定方法については、P.10-6 の「RDU ログ [レベルの設定」を](#page-5-0)参照してく ださい)。
- **•** *audit.log*:BAC の設定または機能に対して行われた高いレベルの変更が記録されます。このよ うな変更を行ったユーザも記録されます。

情報メッセージ(6:情報)のロギングをイネーブルにすると、RDU はバッチ処理操作を公開する 追加のメッセージを記録します。これらのメッセージには、経過時間とレートに関する情報も含ま れます。

# *rdu.log* ファイルの表示

*rdu.log* ファイルを表示するには、任意のテキスト エディタを使用できます。また、このログ ファ イルは、管理者のユーザ インターフェイスからも表示できます。

ファイルを表示するには、次の手順に従います。

ステップ **1 Servers** の下の RDU タブを選択します。

View Regional Distribution Unit Details ページが表示されます。

ステップ2 RDU Log File に対応する View Details アイコン (Ga) をクリックします。

View Log File Contents ページが表示され、*rdu.log* からのデータが示されます。

#### **audit.log** ファイルの表示

*audit.log* ファイルを表示するには、任意のテキスト エディタを使用できます。また、このログ ファ イルは、管理者のユーザ インターフェイスからも表示できます。

ファイルを表示するには、次の手順に従います。

ステップ **1 Servers** の下の RDU タブを選択します。

View Regional Distribution Unit Details ページが表示されます。

ステップ **2** Audit Log File に対応する View Details アイコンをクリックします。

View Log File Contents ページが表示され、*audit.log* からのデータが示されます。

# <span id="page-4-1"></span><span id="page-4-0"></span>**RDU** ログ レベル ツールの使用方法

RDU ログ レベル ツールを使用して、コマンドラインから RDU の現在のログ レベルを変更します。 **setLogLevel.sh** コマンドを使用します。このツールは *BPR\_HOME/rdu/bin* ディレクトリにあります。

表 [10-2](#page-4-1) に利用可能な重大度のレベルとログがイネーブルになっているときにログ ファイルに書き 込まれるメッセージのタイプを示します。

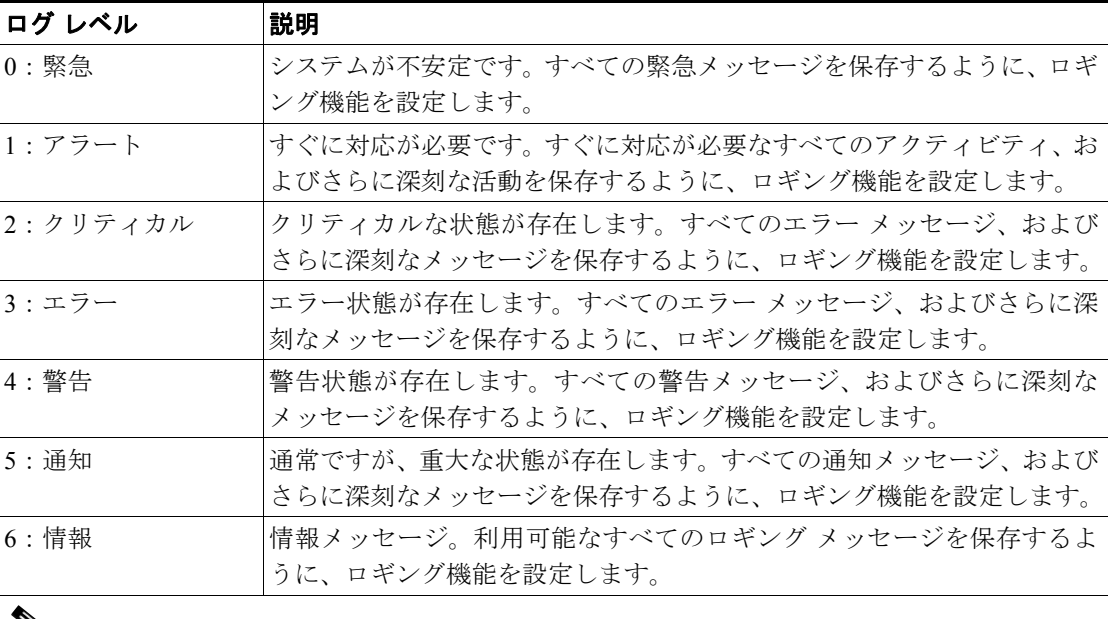

#### 表 **10-2** ログ レベル

(注) 7(デバッグ)として知られるもう 1 つのレベルは、シスコでデバッグの目的にのみ使用 されます。Cisco TAC で指示された場合を除き、このレベルは使用しないようにしてくだ さい。

安定した動作状態を維持するためには、RDU 重大度のレベルを警告レベルのままにすることをお 勧めします。デバッグ動作中に安定した状態パフォーマンスを維持する必要がある場合は、情報レ ベルを注意して使用することをお勧めします。情報レベルで実行すると大量のログ エントリが作成 され、このことがパフォーマンスに悪影響を与える可能性があるため、注意が必要です。

(注) ログ レベル ツールを実行するには、RDU プロセスが稼働している必要があります。また、 **setLogLevel.sh** コマンドを使用してこのツールを実行する特権も必要です。

## シンタックスの説明 **setLogLevel.sh -**[*0..6*] [**-help**] [**-show**] [**-default**] [**-debug**]

- **• -**[*0..6*]:使用する重大度のレベルを示します。利用可能なレベルのリストについては、表 [10-2](#page-4-1) を参照してください。
- **•** *-***help**:ツールのヘルプを表示します。
- **• -show**:RDU サーバの現在の重大度のレベル設定を表示します。
- **• -default**:RDU をインストール デフォルト レベルの 5(通知)に設定します。
- **• -debug**:RDU サーバのカテゴリのトレースをイネーブルまたはディセーブルにするように、対 話モードを設定します。

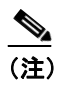

(注) シスコのサポート スタッフの指示があった場合にのみ、デバッグ設定をイネーブルに してください。

このツールを使用して、次の機能も実行できます。

- **•** RDU ログ [レベルの設定\(](#page-5-0)P.10-6)
- **•** RDU の現在のログ [レベルの表示\(](#page-6-0)P.10-7)

# <span id="page-5-0"></span>**RDU** ログ レベルの設定

このツールを使用して、ロギング レベルをある値から別の値に変更できます。次の例では、RDU ロギング レベルを警告レベル(**setLogLevel.sh** コマンドでは数値 4 で示されるレベル)に設定する 方法を示します。実際のログ レベル設定は手順にとって重要ではないので、必要に応じて読み替え てください。

この項で示している例は、RDU サーバが稼動中で、RDU のユーザ名が **admin**、パスワードが **changeme** であることを想定しています。

RDU ロギング レベルを設定するには、次の手順に従います。

- ステップ **1** *BPR\_HOME/rdu/bin* にディレクトリを変更します。
- ステップ **2** 次のコマンドを使用して、RDU ログ レベル ツールを実行します。

#### # **setLogLevel.sh 4**

次のプロンプトが表示されます。

Please type RDU username:

ステップ **3** RDU ユーザ名を入力します。この例では、デフォルト ユーザ名(**admin**)を使用します。

Please type RDU username: **admin** 次のプロンプトが表示されます。 Please type RDU password:

**Cisco Broadband Access Center** アドミニストレータ ガイド

ステップ **4** RDU の RDU パスワードを入力します。この例では、デフォルト パスワード(**changeme**)を使用 します。

Please type RDU password: **changeme**

次のメッセージが表示され、ログ レベルが変更されたことが通知されます。この例では、レベル 5 (通知)から 4(警告)に変更されました。

RDU Log level was changed from 5 (notification) to 4 (warning).

#### <span id="page-6-0"></span>**RDU** の現在のログ レベルの表示

このツールを使用して、ロギング レベルの値を変更する前に、RDU ログを表示し、設定されてい る値を判別できます。

この項で示している例は、次のことを前提としています。

- **•** RDU サーバが稼動中である。
- **•** RDU のユーザ名が **admin** である。
- **•** パスワードが **changeme** である。

RDU の現在のロギング レベルを表示するには、次の手順に従います。

- ステップ **1** *BPR\_HOME/rdu/bin* にディレクトリを変更します。
- ステップ **2** 次のコマンドを実行します。

# # **setLogLevel.sh -show**

次のプロンプトが表示されます。

Please type RDU username:

ステップ **3** RDU ユーザ名(**admin**)を入力し、**Enter** キーを押します。

Please type RDU username: **admin** 次のプロンプトが表示されます。 Please type RDU password:

ステップ **4** RDU パスワード(**changeme**)を入力し、**Enter** キーを押します。

Please type RDU password: **changeme** 次のメッセージが表示されます。 The logging is currently set at level: 4 (warning) All tracing is currently disabled.

# **DPE** のログ

DPE は *BPR\_DATA/dpe/logs* ディレクトリに *dpe.log* ファイルを保持しています。このファイルには、 デフォルト レベルが設定されているすべてのイベントのレコードが含まれます。システム障害が連 続して起こるなど、DPE で破局的な障害が発生した場合、破局的なエラーは *rdu.log* ファイルにも 記録されます。

*SNMPService.logyyy.log* ログ ファイルは、DPE サーバで PacketCable がイネーブルになっているとき に、詳細なデバッグ情報を提供するために DPE が使用します。DPE コマンドライン インターフェ イス(CLI)から **service packetcable** *1..1* **show snmp log** コマンドを使用して、このファイルを表示 します。このファイルは *BPR\_DATA/dpe/logs* ディレクトリにあります。PacketCable コマンドの使用 方法については、『*Cisco Broadband Access Center DPE CLI Reference 4.0*』を参照してください。

(注) PacketCable ロギング メッセージは *dpe.log* ファイルに送信され、詳細な SNMP デバッグは *SNMPService.logyyy.log* ファイルに送信されます。

*dpe.log* ファイルを表示するには、任意のテキスト ビューアを使用できます。また、DPE CLI から **show log** コマンドを使用することもできます。詳細については、『*Cisco Broadband Access Center DPE CLI Reference 4.0*』を参照してください。

さらに、BAC 管理者のユーザ インターフェイスを使用して DPE ログ ファイルを表示することもで きます。

ファイルを表示するには、次の手順に従います。

- ステップ **1 Servers > DPEs** を選択します。
- ステップ **2** ログ ファイルを表示する DPE のリンクをクリックします。

View Device Provisioning Engines Details ページが表示されます。

ステップ **3** *dpe.log* ファイルの内容を表示するには、Log Files 領域で DPE Log File の View Details アイコンをク リックします。

# **Network Registrar** のログ

BAC は Cisco Network Registrar DHCP サーバ拡張からログ メッセージを生成します。DHCP サーバ のログは *cnr-install-path/name\_dhcp\_1\_log* ディレクトリにあります。*cnr-install-path* は変数で、入力 する値に固有のものです。DHCP サーバのログ ファイルのデフォルトの場所は */var/nwreg2/local/logs/name\_dhcp\_1\_log* です。

DHCP サーバ拡張経由で出力されるログ メッセージは、拡張トレース レベルの設定に基づいてい ます。トレース レベルで値を設定できます(表 [10-3](#page-8-0) を参照)。設定する数値が、すべての拡張の **extension-trace-level** 属性の現在の設定の数値になります。

| レベル            | 説明                                         |
|----------------|--------------------------------------------|
| $\Omega$       | エラーと警告の状態を記録します。すべてのエラーと警告メッセージ、およびさら      |
|                | に深刻なメッセージを出力するように、拡張を設定します。                |
|                | サーバ インタラクションを記録します。DPE から取得する構成命令と RDU に転送 |
|                | される構成生成要求が含まれます。                           |
| 2              | 処理の詳細を記録します。命令生成要求に転送された個々の設定コマンドと属性値      |
|                | が含まれます。                                    |
| 3              | 拡張デバッグの内部処理を記録します。これには、メッセージの16進ダンプが含ま     |
|                | れます。                                       |
| $\overline{4}$ | 拡張バックグラウンド操作のデバッグを記録します。これには、DPE 状態のポーリ    |
|                | ングが含まれます。                                  |

<span id="page-8-0"></span>表 **10-3 DHCP** サーバ拡張トレース レベル

拡張トレース レベルは、Network Registrar Web UI を使用して変更できます。レベルを変更するに は、次の手順に従います。

- ステップ **1** Network Registrar のローカル Web UI を開きます。
- ステップ **2** メニューから、**DHCP**、**DHCP Server** の順にクリックします。
- ステップ **3** Local DHCP Server リンクをクリックします。
- ステップ **4** Edit DHCP Server ページで、Extensions 属性カテゴリを展開します。
- ステップ **5 extension-trace-level** 値を設定して、**Modify Server** をクリックします。
- ステップ **6** DHCP サーバをリロードします。

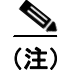

(注) DHCP サーバで実行されるロギングの詳細については、『*User Guide for Cisco Network Registrar 7.0*』 を参照してください。

# <span id="page-9-0"></span>**SNMP** の使用によるサーバの監視

BAC では、SNMP を使用したサーバの監視がサポートされています。具体的には、SNMP ベースの 管理システムを使用して、BAC サーバの状態、ライセンスの使用状況情報、サーバ接続、および サーバ固有の統計情報を監視できます。

# **SNMP** エージェント

BAC では、RDU サーバおよび DPE サーバについて基本的な SNMP v2 ベースの監視がサポートさ れます。BAC SNMP エージェントでは SNMP 通知と SNMP トラップがサポートされます。それら をまとめて「通知」と呼びます。snmp-server CLI コマンドを使用して DPE に SNMP エージェント を設定し、SNMP 設定コマンドライン ツールを使用して RDU に SNMP エージェントを設定できま す。

SNMP 設定コマンドライン ツールの詳細については、P.10-11 の「[snmpAgentCfgUtil.sh](#page-10-0) ツールの使 [用方法」](#page-10-0)を参照してください。DPE CLI の詳細については、『*Cisco Broadband Access Center DPE CLI Reference 4.0*』を参照してください。

#### **MIB** のサポート

BAC では、数種類の MIB がサポートされます。表 [10-4](#page-9-1) に、各 BAC コンポーネントに対する MIB サポートの概要を示します。

<span id="page-9-1"></span>

| コンポーネント    | │サポート対象の MIB          |
|------------|-----------------------|
| <b>DPE</b> | CISCO-BACC-SERVER-MIB |
|            | CISCO-BACC-DPE-MIB    |
| <b>RDU</b> | CISCO-BACC-SERVER-MIB |
|            | CISCO-BACC-RDU-MIB    |

表 **10-4 BAC** でサポートされる **MIB**

SNMP エージェントは CISCO-BACC-SERVER-MIB をサポートします。この MIB は、BAC 上のす べてのサーバに共通の管理対象オブジェクトを定義します。この MIB は、同一のデバイスにイン ストールされている複数の BAC サーバの監視をサポートします。サーバの状態が変化するたびに ciscoBaccServerStateChanged 通知が生成されます。

RDU SNMP エージェントでは、RDU の管理対象オブジェクトを定義する CISCO-BACC-RDU-MIB がサポートされます。この MIB は、RDU の状態に関する統計情報、RDU と DPE の間および RDU と Network Registrar の間の通信インターフェイスに関する統計情報を定義します。

SNMP エージェントは cnaHealthNotif トラップを生成します。このトラップは、RDU サーバの起 動、シャットダウン、障害、または終了ステータスの変化を通知します。

DPE SNMP エージェントでは、DPE にインストールされているコンポーネントの管理対象オブジェ クトを定義する CISCO-BACC-DPE-MIB がサポートされます。DPE は、デバイス構成のローカル キャッシング、およびサポートされているすべてのデバイスで使用される設定ファイルを管理しま す。この MIB は、TFTP サーバと ToD サーバのエントリを含む、基本的な DPE 設定情報と統計情 報を提供します。

SNMP エージェントは CISCO-NMS-APPL-HEALTH-MIB もサポートします。この MIB は、Cisco NMS アプリケーションのヘルス ステータスの通知と関連オブジェクトを定義します。これらの通 知は、NMS アプリケーションのステータス(起動、停止、失敗、ビジー、またはアプリケーショ ンの異常終了)を知らせるために OSS/NMS に送信されます。デフォルトの MIB は MIB-II です。

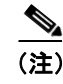

(注) すべてのオブジェクトの説明については、*BPR\_HOME/rdu/mibs* ディレクトリにある対応する MIB ファイルを参照してください。

# <span id="page-10-0"></span>**snmpAgentCfgUtil.sh** ツールの使用方法

**snmpAgentCfgUtil.sh** ツールを使用すると、Solaris コンピュータにインストールされている SNMP エージェントを管理できます。このツールは *BPR\_HOME/snmp/bin* ディレクトリにあり、これを使 用して、SNMP 通知を受信する他のホストのリストにホストを追加(またはリストから削除)し、 SNMP エージェント プロセスを起動および中止できます。このツールはローカル ディレクトリか ら実行する必要があります。

(注) Solaris コンピュータ上で動作する SNMP エージェントのデフォルト ポート番号は 8001 です。

RDU SNMP エージェントは、次の操作に使用できます。

- **•** [ホストの追加\(](#page-10-1)P.10-11)
- **•** [ホストの削除\(](#page-11-0)P.10-12)
- **•** SNMP エージェント [コミュニティの追加\(](#page-11-1)P.10-12)
- **•** SNMP エージェント [コミュニティの削除\(](#page-12-0)P.10-13)
- **•** SNMP [エージェントの開始\(](#page-12-1)P.10-13)
- SNMP エージェントの停止 (P.10-14)
- **•** SNMP エージェント リスニング [ポートの設定\(](#page-13-1)P.10-14)
- **•** SNMP [エージェントの場所の変更\(](#page-13-2)P.10-14)
- **•** SNMP [の連絡先の設定\(](#page-14-0)P.10-15)
- **•** SNMP [エージェントの設定の表示\(](#page-14-1)P.10-15)
- **•** SNMP [通知タイプの指定\(](#page-14-2)P.10-15)

# <span id="page-10-1"></span>ホストの追加

SNMP エージェントから SNMP 通知を受信するホストのリストにホスト アドレスを追加するには、 次のコマンドを使用します。

シンタックスの説明 *snmpAgentCfgUtil.sh add host ip-addr community community* [*udp-port port*]

- **•** *ip-addr*:通知を送信するホストの IP アドレスを指定します。
- **•** *community*:SNMP 通知を送信するときに使用するコミュニティ(読み取りまたは書き込み)を 指定します。
- **•** *port*:SNMP 通知の送信に使用する UDP ポートを示します。

例 # **./snmpAgentCfgUtil.sh add host 10.10.10.5 community trapCommunity udp-port 162** OK Please restart [stop and start] SNMP agent.

(注) このコマンドを使用して加えた変更は、**/etc/init.d/bprAgent restart snmpAgent** コマンドを 使用して SNMP エージェントを再起動するまで有効になりません。詳細については、P.9-2 の「BAC プロセス ウォッチドッグ」を参照してください。

## <span id="page-11-0"></span>ホストの削除

SNMP エージェントから SNMP 通知を受信するホストのリストからホストを削除するには、次のコ マンドを使用します。

#### シンタックスの説明 *snmpAgentCfgUtil.sh delete host ip-addr*

*ip-addr*:ホストのリストから削除するホストの IP アドレスを指定します。

例 # **./snmpAgentCfgUtil.sh delete host 10.10.10.5**

Please restart [stop and start] SNMP agent.

OK

(注) このコマンドを使用して加えた変更は、**/etc/init.d/bprAgent restart snmpAgent** コマンドを 使用して SNMP エージェントを再起動するまで有効になりません。詳細については、P.9-2 の「BAC プロセス ウォッチドッグ」を参照してください。

# <span id="page-11-1"></span>**SNMP** エージェント コミュニティの追加

SNMP コミュニティ ストリングを追加して、SNMP エージェントへのアクセスを許可するには、次 のコマンドを使用します。

#### シンタックスの説明 *snmpAgentCfgUtil.sh add community string* [*ro* | *rw*]

- **•** *string*:SNMP コミュニティを示します。
- **•** *ro*:読み取り専用(**ro**)のコミュニティ ストリングを割り当てます。実行できるのは 取得要求 (クエリー)だけです。ro コミュニティ ストリングは、取得要求を許可しますが、設定操作は 許可しません。NMS と管理対象デバイスは、同じコミュニティ ストリングを参照する必要が あります。
- **• rw**:読み取りと書き込み(**rw**)コミュニティ ストリングを割り当てます。SNMP アプリケー ションでは、設定操作に rw アクセスが必要です。**rw** コミュニティ ストリングを使用すると、 OID 値への書き込みアクセスがイネーブルになります。

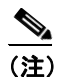

(注) デフォルトの **ro** および **rw** コミュニティ ストリングは、それぞれ baccread と baccwrite で す。BAC を配備する前に、これらの値を変更することをお勧めします。

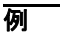

例 # **./snmpAgentCfgUtil.sh add community fsda54 ro**  $\cap$ K Please restart [stop and start] SNMP agent.

(注) このコマンドを使用して加えた変更は、**/etc/init.d/bprAgent restart snmpAgent** コマンドを 使用して SNMP エージェントを再起動するまで有効になりません。詳細については、P.9-2 の「BAC プロセス ウォッチドッグ」を参照してください。

#### <span id="page-12-0"></span>**SNMP** エージェント コミュニティの削除

SNMP コミュニティ ストリングを削除して、SNMP エージェントへのアクセスを禁止するには、次 のコマンドを使用します。

シンタックスの説明 *snmpAgentCfgUtil.sh delete community string* [*ro* | *rw*]

- **•** *string*:SNMP コミュニティを示します。
- **•** *ro*:指定したコミュニティが読み取り専用コミュニティであることを示します。
- **•** *rw*:指定したコミュニティが読み取りと書き込みコミュニティであることを示します。

(注) **ro** および **rw** コミュニティ ストリングの詳細については、P.10-12 の「SNMP [エージェント](#page-11-1) コミュ [ニティの追加」を](#page-11-1)参照してください。

例 # **./snmpAgentCfgUtil.sh delete community fsda54 ro** OK Please restart [stop and start] SNMP agent.

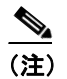

(注) このコマンドを使用して加えた変更は、**/etc/init.d/bprAgent restart snmpAgent** コマンドを 使用して SNMP エージェントを再起動するまで有効になりません。詳細については、P.9-2 の「BAC プロセス ウォッチドッグ」を参照してください。

#### <span id="page-12-1"></span>**SNMP** エージェントの開始

BAC がインストールされている Solaris コンピュータで SNMP エージェント プロセスを開始するに は、次のコマンドを使用します。

(注) SNMP エージェントは、**/etc/init.d/bprAgent start snmpAgent** コマンドを使用して BAC プロセス ウォッチドッグを起動することでも開始できます。詳細については、P.9-2 の「コマンドラインか らの BAC プロセス ウォッチドッグの使用方法」を参照してください。

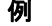

例 # **./snmpAgentCfgUtil.sh start** Process snmpAgent has been started

# <span id="page-13-0"></span>**SNMP** エージェントの停止

BAC がインストールされている Solaris コンピュータで SNMP エージェント プロセスを停止するに は、次のコマンドを使用します。

(注) SNMP エージェントは、**/etc/init.d/bprAgent stop snmpAgent** コマンドを使用して BAC プロセス ウォッチドッグを起動することでも停止できます。詳細については、P.9-2 の「コマンドラインか らの BAC プロセス ウォッチドッグの使用方法」を参照してください。

例 # **./snmpAgentCfgUtil.sh stop** Process snmpAgent has stopped

### <span id="page-13-1"></span>**SNMP** エージェント リスニング ポートの設定

SNMP エージェントがリッスンするポート番号を指定するには、次のコマンドを使用します。RDU SNMP エージェントが使用するデフォルト ポート番号は 8001 です。

# シンタックスの説明 *snmpAgentCfgUtil.sh udp-port port*

*port*:SNMP エージェントがリッスンするポート番号を示します。

例 # **./snmpAgentCfgUtil.sh udp-port 8001** OK Please restart [stop and start] SNMP agent.

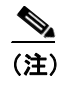

(注) このコマンドを使用して加えた変更は、**/etc/init.d/bprAgent restart snmpAgent** コマンドを 使用して SNMP エージェントを再起動するまで有効になりません。詳細については、P.9-2 の「BAC プロセス ウォッチドッグ」を参照してください。

## <span id="page-13-2"></span>**SNMP** エージェントの場所の変更

SNMP エージェントを実行するデバイスの場所を示すテキスト文字列を入力するには、次のコマン ドを使用します。たとえば、このコマンドを使用してデバイスの物理的な場所を示すことができま す。最大 255 文字の任意の文字列を入力できます。

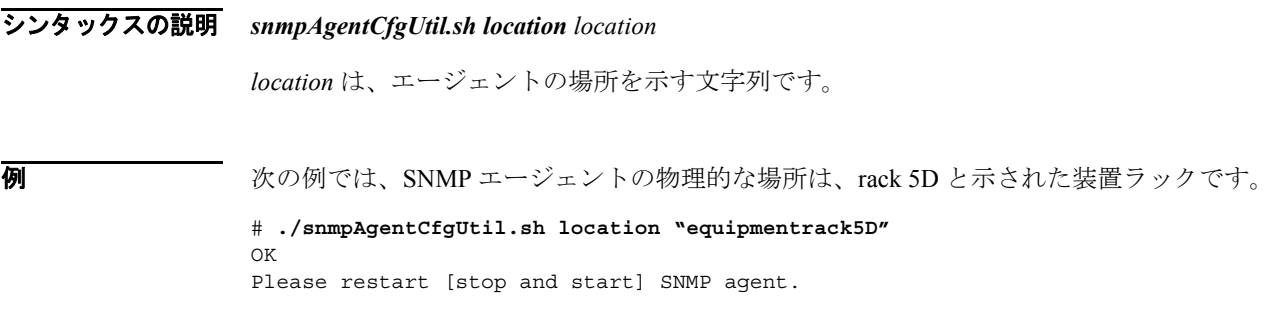

(注) このコマンドを使用して加えた変更は、**/etc/init.d/bprAgent restart snmpAgent** コマンドを 使用して SNMP エージェントを再起動するまで有効になりません。詳細については、P.9-2 の「BAC プロセス ウォッチドッグ」を参照してください。

#### <span id="page-14-0"></span>**SNMP** の連絡先の設定

SNMP エージェントの連絡担当者と、この担当者への連絡方法を示すテキスト文字列を入力するに は、次のコマンドを使用します。たとえば、このコマンドを使用して、特定の担当者(電話番号を 含む)を示すことができます。最大 255 文字の任意の文字列を入力できます。

# シンタックスの説明 *snmpAgentCfgUtil.sh contact contact-info*

*contact-info* は、SNMP エージェントに関する連絡担当者を示す文字列です。

例 次の例では、連絡担当者の名前は Terry で、内線番号は 1234 です。

# **./snmpAgentCfgUtil.sh contact** *"Terry-ext1234"*

Please restart [stop and start] SNMP agent.

OK

(注) このコマンドを使用して加えた変更は、**/etc/init.d/bprAgent restart snmpAgent** コマンドを 使用して SNMP エージェントを再起動するまで有効になりません。詳細については、P.9-2 の「BAC プロセス ウォッチドッグ」を参照してください。

## <span id="page-14-1"></span>**SNMP** エージェントの設定の表示

現在の SNMP 設定をすべて表示するには、次のコマンドを使用します。

```
例 # ./snmpAgentCfgUtil.sh show
               Location : equipmentrack5D
               Contact : Terry-ext1234
               Port Number : 8001
               Notification Type : trap
               Notification Recipient Table
                       [ Host IP address, Community, UDP Port ]
                      [ 10.10.10.5 , trapCommunity , 162 ]
               Access Control Table
                      Read Only Communities
                             baccread
                      Read Write Communities
                             baccwrite
```
# <span id="page-14-2"></span>**SNMP** 通知タイプの指定

SNMP エージェントから送信される通知のタイプ(トラップまたは通知)を指定するには、次のコ マンドを使用します。デフォルトではトラップが送信されますが、SNMP 通知を送信するように エージェントを設定することもできます。

# シンタックスの説明 *snmpAgentCfgUtil.sh inform* [*retries timeout*] | *trap*

パラメータは、リトライ間のバックオフ タイムアウトです。

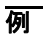

例 # **./snmpAgentCfgUtil.sh inform retries 3 timeout 1000** OK Please restart [stop and start] SNMP agent.

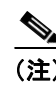

(注) このコマンドを使用して加えた変更は、**/etc/init.d/bprAgent restart snmpAgent** コマンドを 使用して SNMP エージェントを再起動するまで有効になりません。詳細については、P.9-2 の「BAC プロセス ウォッチドッグ」を参照してください。

設定内容を確認するには、**snmpAgentCfgUtil.sh show** コマンドを使用します。

# **./snmpAgentCfgUtil.sh show** Location : equipmentrack5D Contact : Terry-ext1234 Port Number : 8001 Notification Type : inform Notification Retries : 3 Notification Timeout : 1000 Notification Recipient Table : [ Host IP address, Community, UDP Port ] [ 10.10.10.5 , trapCommunity , 162 ] Access Control Table : Read Only Communities baccread Read Write Communities baccwrite

# <span id="page-16-0"></span>サーバ状態の監視

この項では、BAC 配備内の RDU サーバおよび DPE サーバのパフォーマンスを監視する方法につい て説明します。監視対象のサーバは、中央 RDU サーバと DPE サーバです。

サーバ統計情報は、次の手段で確認できます。

- **•** 管理者のユーザ インターフェイス
- **•** DPE CLI
- **•** RDU ログ ファイルおよび DPE ログ ファイル(管理者のユーザ インターフェイスまたは DPE CLI を使用)

# 管理者のユーザ インターフェイスの使用方法

管理者のユーザ インターフェイスで利用可能なサーバ統計情報を表示するには、次の手順に従いま す。

**1.** プライマリ ナビゲーション バーの **Server** タブをクリックします。

セカンダリ ナビゲーション バーに、DPEs、NRs、Provisioning Group、RDU といったオプション が表示されます。

- **2.** 次のいずれかをクリックします。
	- DPEs タブ:BAC データベースに現在登録されているすべての DPE を監視する場合
	- RDU タブ:RDU の状態および統計情報を表示する場合
	- クリックしたタブに応じて、次のように表示されます。
	- DPEs: Manage Device Provisioning Engine ページが表示されます。 このページに表示される各 DPE 名は、その DPE の詳細を表示する別ページへのリンクに なっています。詳細ページを表示するには、このリンクをクリックします。
	- RDU: View Regional Distribution Unit Details ページが表示されます。

# **DPE CLI** の使用方法

DPE サーバの状態を監視するには、**show dpe** コマンドを実行して、DPE が動作しているかどうか を確認し、プロセスの状態と、DPE が動作している場合は、動作状態に関する統計情報を表示しま す。例 [10-2](#page-17-0) を参照してください。

(注) このコマンドでは、DPE が正常に動作しているかどうかは示されません。プロセス自体が現在実行 されていることだけが示されます。ただし、DPE が動作していれば、このコマンドで出力される統 計情報を使用して、DPE が正常に要求を処理しているかどうかを判別できます。

#### <span id="page-17-0"></span>例 **10-2 show dpe** の出力

```
この結果は、DPE が動作している場合に発生します。
dpe# show dpe
BAC Agent is running
Process dpe is running
Version BAC 4.0 (SOL_CBAC4_0_L_000000000000).
Caching 1 device configs and 1 external files.
0 sessions succeed and 0 sessions failed.
0 file requests succeed and 0 file requests failed.
0 immediate proxy operations received: 0 succeed, and 0 failed.
Connection status is Ready.
Running for 4 hours 30 mins 16 secs.
この結果は、DPE が動作していない場合に発生します。
dpe_host# show dpe
BAC Agent is running
Process dpe is not running
```
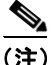

(注) 詳細については、『*Cisco Broadband Access Center DPE CLI Reference 4.0*』を参照してください。

**10-18**